## **Menu Navigation**

If your account is associated with more than one site, there are two options for use of the menu to best suit your needs:

- 1. Select a single site, using the drop-down menu, to streamline your information and options.
- 2. Select "All" to access the full range of information across all your sites at the same time.

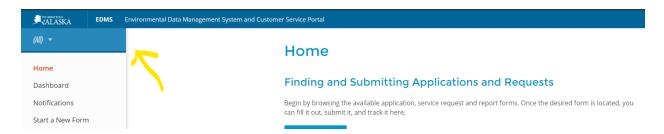

**Note:** If a selected site does not have any items of that type (e.g., permits), the menu option will not display.

- **Home** Displays the Browse Forms and Add a Site buttons. The **Browse Forms** navigates the user to the Start New Form menu to start a new form. The **Add a Site** button allows a user to associate other sites using a verification code sent to the user, or by requesting that a site be associated.
- Dashboard Displays a summary of priority and active actions for the external user
- **Notifications** Displays alerts or notifications regarding the user's sites.
- **Details** Displays the Site Details screen in read-only mode, and the tabs for the site plan, contacts, and relations.
- **Start a New Form** Options for submitting a new form, continuing a draft form, viewing/revising previously submitted forms, and viewing all historically submitted forms.
- Submissions Displays all forms that have been submitted and their current statuses.
- **Permits** A list of active and historical permits for the selected site. For active permits, a button will appear allowing the user to select a permit change form to initiate a modification, transfer, termination, renewal, etc.
- **Evaluations** A list of all completed evaluations at the site.
- **Violations** A list of issues identified at the site. These include system-created non-compliance items (such as those resulting from late schedules) and user-created non-compliance issues identified during evaluations.
- **Compliance and Enforcement Actions** A list of all compliance and enforcement actions taken at the site and their statuses.
- Financials A list of all fees and fines assessed to the site.
- **Documents** Viewable copies of documents submitted for the site.
- **Authorized Users** A list of people who have been approved to view or edit data for this site. Responsible Parties/Administrators can also use this menu item to invite co-workers, associates, and consultants to view and edit data for this site.